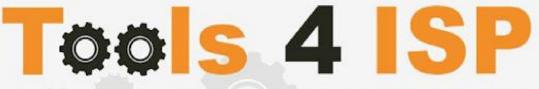

Simple solutions for complex connections

# WHMCS DNS.be Module

- Installation and Userguide

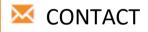

Tools 4 ISP Zijdelveld 67 1421 TL Uithoorn The Netherlands

E-mail: <u>info@tools4isp.com</u> KVK: 34255993 BTW: NL8169.75.851.B01

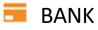

GIRO: 4871672 IBANL NL15 INGB 0004871672 BIC: INGBNL2A Table of contents

| 1.   | Intro | duction WHMCS DNS.be Module3                  |
|------|-------|-----------------------------------------------|
|      | 1.1   | Functions WHMCS DNS.be Module                 |
|      | 1.2   | System requirements3                          |
| 2. ( | Other | registrar modules4                            |
| 3.   | Insta | Ilation WHMCS DNS.be Module5                  |
|      | 3.1   | Upload/Install the required Tools4ISP add-on5 |
|      | 3.2   | Upload the WHMCS DNSbe Module6                |
|      | 3.3   | DNSsec and nameserver database prepation7     |
|      | 3.4   | Configure the WHMCS DNS.be Module8            |
| 4.   | Upda  | te the WHMCS DNS.be Module11                  |
|      | 4.1   | Update WHMCS 11                               |
| 5.   | Setu  | o registrar for DNSbe extentions12            |
| 6.   | Extra | Options12                                     |
| 7.   | Lang  | uage files                                    |
| 8.   | Sync  | hronisation13                                 |
| 9.   | Prod  | uct development                               |
|      | 9.1   | Changes and fix history15                     |
|      | 9.2   | Version and release history19                 |
| 10.  | Su    | oport                                         |

# 1. Introduction WHMCS DNS.be Module

First of all, thank you for purchasing our WHMS DNS.be Module. With this module you can manage your .be domainnames through your WHMCS admin panel.After installed this module you'll be able to control directly the following options from your WHMS regarding the .be domainnames registered at the Belgian DNS.be registrar.

#### 1.1 Functions WHMCS DNS.be Module

- Register domain
- Domain Transfer
- Domain cancel
- Domain renewal
- Provide EPP Code
- Managing DNSsec settings
- Managing DNS Settings (coupling with PowerDNS)
- Changing Name Servers
- Change contact information (holder / tech / admin)
- Automatically process incoming transfers

Before you start following this user guide, check if theDNS.be Module version number of this user guide, matches with your DNS.bemodule version number. (version number user guide: see bottom frontpage, version DNS.be Module:see setup -> products/services -> domain registrars).

### **1.2 System requirements**

System requirements:

- WHMCS installation
- ► Tools4ISP module (free addon)
- PowerDNS (only if used Managing DNS)
- Ioncube loader (current version)
- ▶ PHP 7.1+
- ► PHP MySQLi
- ► MySQL (5+)

This module is fully tested with WHMCS v8.8 and PHP v7.3.27 (from Debian, with Zend OPcache). The modules might work with other versions, however we can't really support it in dept and we can't guarantee it.

# 2. Other registrar modules

Other registrar modules that tools 4 ISP provides for WHMCS can be ordered at www.tools4isp.com

- WHMCS Registrar module for DNS.be
- WHMCS Registrar module for RRPproxy
- WHMCS Registrar module for Donuts

## 3. Installation WHMCS DNS.be Module

Before you start the installation , you must first collect the following required information:

- DNS.be User name
- DNS.be Password
- DNS.be Hostname: (epp.registry.be)
- DNS.be Portnumber (33128)
- DNS.be handles (contact handles)
- Tools 4 ISP DNSbe License key

If used DNS (PowerDNS) and/or DNSsec You'll need also the following information:

- MySQL DNS user name
- MySQL DNS Password
- MySQL DNS Host name
- MySQL DNS Database name
- MySQL DNSsec user name
- MySQL DNSsec Password
- MySQL DNSsec Host name
- MySQL DNSsec Database name

() Before installing the WHMCS SIDN Module, make sure the required tools4ISP addon is installed first!

## 3.1 Upload/Install the required Tools4ISP add-on

The Tools4ISP is a separated module that is required to run the WHMCS DNSbe module. It contain several configuration settings and handles your license. Without the Tools4ISP module the WHMCS DNSbe module will not work. You can download the Tools4ISP module free at your Tools4ISP client area. For installing and step-by-step instructions, see the separate manual for Tools4ISP.

## 3.2 Upload the WHMCS DNSbe Module

Extract the WHMCS DNSbe Module you can download from your my.tools4isp.com area.

Upload the extracted files in your WHMCS installation in: <WHMCS root>/modules/registrars/dnsbe/(not DNSbe)

If files exists, choose overwrite files.

**()** Before updating the WHMCS SIDN Module, always make a full backup (files and database) and read carefully the release notes.

### 3.3 DNSsec and nameserver database prepation

#### **DNSsec and PowerDNS as nameserver:**

If used DNSsec support in combination with powerDNS, add the required DNS rows to your PowerDNS database by running the following MySQL file (use the config from your database):

https://github.com/tools4isp/dnsshop/blob/master/powerdns.sql

After you've added the rows run the following scripts (and use the config from your database):

https://github.com/tools4isp/dnsshop/blob/master/cron/pdnssec-pushdnssec.php

https://github.com/tools4isp/dnsshop/blob/master/cron/pdnssec-rectify.php DNSsec

#### and other nameserver:

If used DNSsec in combination with another nameserver, use the following code to add the required tables to your database:

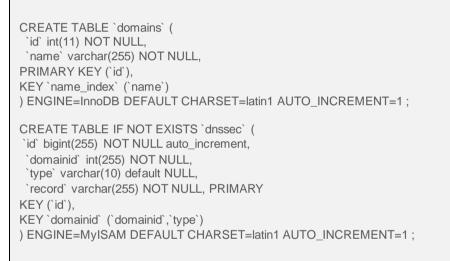

#### Insert example data for DNSsec

INSERT INTO `domains` (`name`) VALUES ('tools4isp.example');

The id from the 'domains' table must match the 'domainid' from the dnssec table below (in this example 1):

INSERT INTO `dnssec` (`domainid`, `type`, `record`) VALUES (1, 'DNSKEY', ' 257 3 8 AwEAAZWXIYfFaRuz6yMX/68ZuFHSYuoS0eXyKcl4acRe/cqicfuhulVoCwkPE3LBVA/KhNieztaPNEhLIVIOQIAuG6JyYc9d pCGXTUW8iqf8oagHiRTsVa+td+HGQ6vG0wSfW7nzLaq1ras/8EUxc+b5uUhRyzk16ORb2k/WrPzgqjyVkFqpRPX5nvxmys RF7KQFIPGswDcpKhVQKQNBrwCEL3GZoMJu9g0j2UuCBhw8T81ERTtq4t6U8Vbn0M/07g1YsyGaMVgNItrFM91pUX3ff7 hcka01b1hRv+7yBtXLQ66MsN5rpsrRZu2VoqhaGQJx5ENm4UjF+0CjW3r7HTU7M00= ; ( RSASHA256 )');

INSERT INTO `dnssec` (`domainid`, `type`, `record`) VALUES (1, 'DS', ' 14960 8 1 bf33d879a15ea65449360d1a46754160c460c9f1 ; ( SHA1 digest )');

INSERT INTO `dnssec` (`domainid`, `type`, `record`) VALUES (1, 'DS', ' 14960 8 2 d068ffb7dc44406d34e872ce15ace9e48ba47167b0c738c6e946a5c9595d0320 ; ( SHA256 digest )');

## 3.4 Configure the WHMCS DNS.be Module

To enable the registrar module, login to your admin area and click the *icon*: "System Settings". Select in the list **Domain registrars**.

Here you'll see a list of registrars.

Find the **DNS.be** registrar and click on the button "Activate".

Click in the menu tab Addons and select the Tools4ISP addon. On the left menu click **DNS.be** (configuration section)

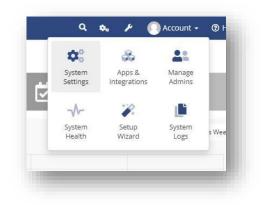

|                                       | port - Reports - | Utilities 👻 | Addons -  |
|---------------------------------------|------------------|-------------|-----------|
| & Tools 4 ISP general                 |                  |             | Multisite |
| Home                                  |                  |             | Охха      |
| Tools 4 ISP                           |                  |             | DNS       |
| Version: 2.11                         |                  |             | Tools4ISP |
| Configuration                         |                  |             |           |
| Tools 4 ISP addon                     | _                |             |           |
| Multisite                             |                  |             |           |
| SIDN                                  |                  |             |           |
| <u>RRPProxy</u><br>DNS.be             |                  |             |           |
| Donuts                                |                  |             |           |
| EURId                                 |                  |             |           |
| DNS Template                          |                  |             |           |
|                                       |                  |             |           |
| Documentation                         |                  |             |           |
| _                                     |                  |             |           |
| Documentation      SIDN      RRPProxy | - 1              |             |           |
| SIDN                                  |                  |             |           |

#### Tools4ISP

## DNS.be configuration

#### Config error, your license is not valid. You are connecting to the license server from: Reason: No key provided

| User name                                                               |   |
|-------------------------------------------------------------------------|---|
| Password                                                                |   |
| Host name                                                               |   |
| Port number                                                             |   |
| License key                                                             |   |
| MySQL DNS user name                                                     |   |
| MySQL DNS Password                                                      |   |
| MySQL DNS Host name                                                     |   |
| MySQL DNS Database name                                                 |   |
| DNS account list                                                        |   |
| DNS standard TTL                                                        |   |
| Supported DNS record types                                              |   |
| Standard value for account field in<br>PowerDNS database                |   |
| MySQL DNSsec user name                                                  |   |
| MySQL DNSsec Password                                                   |   |
| MySQL DNSsec Host name                                                  |   |
| MySQL DNSsec Database name                                              |   |
| Your tech handle                                                        |   |
| Handle to use for registrations if<br>contact is wrong                  |   |
| Your billing handle                                                     |   |
| -<br>Handles (split by a ,) that cannot be<br>updated from within WHMCS |   |
| Fallback phone number                                                   |   |
| Cache time, set to 0 to disable cache                                   |   |
| Force mail address                                                      |   |
| Mail address to force                                                   |   |
| Enable DNS support                                                      |   |
| Enable DNSsec support                                                   | 0 |
| Replace namservers after transfer                                       | 0 |
|                                                                         | 0 |
| Enable DebugMode2 - send data to<br>Tools 4 ISP                         | 0 |
| Enable logging - log requests to a file                                 | 0 |
| Create DNS zone after registration and<br>transfer                      |   |

Save configuration

Detailed info for the input fields:

- User name: your DNSbe username
- Password: your DNSbe password
- Host name: DNSbe hostname (drs.domain-registry.nl)
- Port number: 700
- License key: the license key from tools4ISP
- MySQL DNS user name: (only if used DNS like PowerDNS)
- MySQL DNS Password: (only if used DNS like PowerDNS)
- MySQL DNS Host name: (only if used DNS like PowerDNS)
- MySQL DNS Database name: (only if used DNS like PowerDNS)
- DNS account list: \* : (only if used DNS like PowerDNS)
- DNS standard TTL: 900 : (only if used DNS like PowerDNS)
- Supported DNS record types: AAAA,CNAME,NS,A,MX,TXT,PTR,SRV,CAA,TLSA,DS
   All supported PowerDNS record types are supported
- Standard value for account field in PowerDNS database
- MySQL DNSsec user name: (required for DNSsec automation)
- MySQL DNSsec Password: (required for DNSsec automation)
- MySQL DNSsec Host name: (required for DNSsec automation)
- MySQL DNSsec Database name: (required for DNSsec automation)
- Your tech handle: a DNSbe Handle
- Handle to use for registrations if contact is wrong: a DNSbe Handle
- Your billing handle: a DNSbe Handle (required)
- Handles (split buy a .) that cannot be updated from/within WHMCS
- Fallback phone number: optional
- Cache time, set to 0 to disable cache: 3600 (cache time for module)
- Force mail address: set this option to activate
- Mail address to force: a valid mail address
- Enable DNS support: optional
- Enable DNSsec support: optional
- Replace nameservers after transfer: Current DNS will be used by default.
- Enable Debug Mode: All communication with DNSbe will be visible on screen including passwords (disable this setting in production).
- Enable DebugMode2: All communication with DNSbe will be sent to tools4ISP including passwords (disable this setting in production).
- Enable logging: log requests to a file
- Create DNS zone after registration and transfer: optional

After filling out the required fields , click on "Save configuration"

## 4. Update the WHMCS DNS.be Module

When updating the WHMCS DNS.be module (or WHMS), always read carefully the release notes. By updating WHMCS DNS.be, only the updated files will be overwritten (your current settings will not be overwritten).

## 4.1 Update WHMCS

When you updating WHMCS, always first update WHMCS, then update the WHMCS DNSbe Module.

Before update WHMCS always check whether the SIDN module is compatible with the version of WHMCS. Preferably switch off the automatic updating option of WHMCS.

# 5. Setup registrar for DNSbe extentions

For coupling the a extension to DNSbe you'll have to set up the section "Domain Pricing"., login to your admin area and click the icon: "System Settings". Select in the list **Domain pricing**.

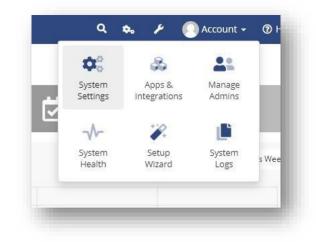

Set the TLD (for example .com) extension and the dropdown to "DNSbe" under Auto Registration as below:

| 35<br><u>tions</u><br>tions<br>ttings |                                         | -    |                             | want to allow clients to<br>d and if so, with which i |                  | o you. As well as p | oricing, you ca | an set which addons ar | e offerec |
|---------------------------------------|-----------------------------------------|------|-----------------------------|-------------------------------------------------------|------------------|---------------------|-----------------|------------------------|-----------|
|                                       | Spotlight TL                            | Ds 🖓 | .nl ×                       |                                                       |                  |                     |                 |                        |           |
|                                       |                                         |      |                             |                                                       |                  |                     |                 |                        |           |
|                                       |                                         | TLD  |                             | DNS Management                                        | Email Forwarding | ID Protection       | EPP Code        | Auto Registration      |           |
|                                       | -, - , -, -, -, -, -, -, -, -, -, -, -, |      | <ul> <li>Pricing</li> </ul> | DNS Management                                        | Email Forwarding | ID Protection       | EPP Code        | Auto Registration      | × +       |

## 6. Extra Options

Details and explanation of the Register Commands buttons:

| Register                  | Register the domainname by DNSbe                                         |
|---------------------------|--------------------------------------------------------------------------|
| Transfer                  | Transfer the domainname to DNSbe                                         |
| Renew                     | Renew the domainname                                                     |
| Modify Contact<br>Details | Modify the contact details (whois) for this domainname directly by DNSbe |
| Get EPP Code              | Get the EPP (Authorization/Transfer) code for this domainname            |
| Reset EPP code            | Reset the EPP (Authorization/Transfer) code for this domainname          |
| Delete Cache              | Delete the cache in WHMCS for this domainname                            |
| Renewal Buttons:          |                                                                          |
| RENEWONCE                 | Renew the domain automatically once                                      |
| AUTORENEW                 | Renew the domain automatically on expire date                            |

| AUTOEXPIRE    | Expire the domain automatically on expire date |
|---------------|------------------------------------------------|
| AUTODELETE    | Delete the domain automatically on expire date |
| EXPIREAUCTION |                                                |

If you've set coupled <u>PowerDNS</u>, you can manage the DNS for this domain name directly here. If you've set/enabled the <u>DNSsec</u> settings for you can manage the DNSsec directly here.

## 7. Language files

Add the language override files (located in lang/overrides) in <WHMCS root>/lang/overrides/. If there is already a file you might want to combine them.

Move all other files to modules/registrar/dnsbe/

## 8. Synchronisation

Create a cronjob that runs regularly (for example daily), and which has 1 or more of the supported

options. The cron to run can be found in the following file:

WHMCS\_ROOT/modules/registrars/dnsbe/dnsbe\_sync.php

### The current options are:

| -              |                                                                             |
|----------------|-----------------------------------------------------------------------------|
| Compare        | To compare WHMCS with DNS.be and if dates are different or domains are      |
|                | missing at the other location it will provide information.                  |
| dates          | When combined with compare the dates in WHMCS will be updated with the      |
|                | dates (expiry and next due and next invoice) from DNS.be.                   |
| dnssec         | Enable dnssec on the required domains as set in the dnssec table, it has to |
|                | be in the DNSsec table as configured in the module configuration.           |
| dnssecbydef    | Enable dnssec by default, if a domain is not in the dnssec table it will be |
| -              | added before signing the domain.                                            |
| doautorenew    | Enable autorenew at DNS.be for all domains.                                 |
| donotautorenew | Disable autorenew at DNS.be for all domains.                                |
| donotrenew     | Disable autorenew at DNS.be if it is disabled in WHMCS and enabled at       |
|                | DNS.be.                                                                     |
| dorenew        | Enable autorenew at DNS.be if it is enabled in WHMCS and disabled at        |
|                | DNS.be.                                                                     |
| expirydates    | When combined with compare the expiry date in WHMCS will be updated         |
|                | with the dates from DNS.be.                                                 |
| fixexpired     | Update dates and set domains to Active if exists at DNS.be and invoices are |
| •              | paid.                                                                       |
| fixwrongdates  | If a date is 0000-00-00 in WHMCS update WHMCS with the date from            |
| Ŭ              | DNS.be                                                                      |
| noverbose      | noverbose To disable output from the script (possible except PHP            |
|                | errors, depending on WHMCS/your PHP configuration).                         |
|                |                                                                             |

| poll       | Poll and process messages from DNS.be.                                   |
|------------|--------------------------------------------------------------------------|
| pollcancel | If a poll is done cancel domains that aren't at DNS.be after a transfer  |
|            | (outgoing transfers, poll is also automatically added).                  |
| setrenew   | Force to enable/disable autorenew, use it when both options can be used. |
| transfer   | Automatically update the transfer status for incoming transfers.         |
| version    | Display version number for the module and exit.                          |

Example of cronjobs:

15 0 \* \* \* /usr/bin/php /home/whmcsdev/www/modules/registrars/dnsbe/dnsbe\_sync.php remove dnssecbydef dnssec noverbose

30 \* \* \* \* /usr/bin/php /home/whmcsdev/www/modules/registrars/dnsbe/dnsbe\_sync.php poll pollcancel noverbose

45 \* \* \* \* /usr/bin/php /home/whmcsdev/www/modules/registrars/dnsbe/dnsbe\_sync.php transfer noverbose

## 9. Product development

Our goal is to deliver the best possible product. So help us to improve this product. Did you find a bug, or you've a feature request or other comment regarding this product, please feel free to contact us and let us know at info@tools4isp.com

# 9.1 Changes and fix

history

| Feature/Bugfix description                                                                                                    | Status         | Ver.         |
|----------------------------------------------------------------------------------------------------|----------------|--------------|
| Client side DNS errors related to the use of php tags in the templates                                                                                                    | Added          | 3.2          |
| Make management possible again                                                                                                    | Fixed          | 3.2          |
| Clean up nsgroups upon name server change                                                                                                    | Added          | 3.2          |
| Multiple bug fixes                                                                                                    | Fixed          | 2.16         |
| Multiple improvements                                                                                                    | Fixed          | 2.16         |
| Multiple bug fixes                                                                                                    | Fixed          | 2.15         |
| Do not start EDD connection to get varian information                                                                                                    | Fixed          | 0.44         |
| Do not start EPP connection to get version information<br>If countries.json (custom WHMCS file) is missing some content look in dist.countries.json<br>(standard WHMCS file) | Fixed<br>Fixed | 2.14<br>2.14 |
| Move as much code as possible for the sync scripts to 1 file (where not already done)                                                                                        | Added          | 2.14         |
| If we are processing incoming transfers only don't check all domains at the registry/registrar                                                                               | Added          | 2.14         |
| Reduce EPP actions for sync scripts where possible (big performance improvement)                                                                                             | Added          | 2.14         |
| More information about the modules in the admin of WHMCS                                                                                                    | Added          | 2.14         |
| (RRP) Remove Set renewal mode to EXPIREAUCTION                                                                                                    | Added          | 2.14         |
| Option for cron: setrenew (combines dorenew and donotrenew)                                                                                                    | Added          | 2.13         |
| Option for cron: fixwrongdates (set dates to expiration date registry if in WHMCS it is set to 0000-<br>00-00)                                                               | Added          | 2.13         |
| Support for multiple WHMCS installations with 1 registry account (needed for outgoing transfers)                                                                             | Added          | 2.13         |
| Option for cron: fixexpired (if the invoice is paid automatically set an expired domain to active)                                                                           | Added          | 2.13         |
| Option for cron: dnssecbydef (fully automate DNSsec)                                                                                                    | Added          | 2.13         |
| Option for cron: transfer (automatically process incoming transfers)                                                                                                    | Added          | 2.13         |
| Multiple bugfixes                                                                                                    | Fixed          | 2.13         |
| Poll messages are now stored in the database                                                                                                    | Added          | 2.13         |
| Option for cron: version (display version number, it also displays the link to the manual and exit)                                                                          | Added          | 2.13         |
| Multiple improvements in source code                                                                                                    | Fixed          | 2.12         |
| More characters possible(A-Z 0-9) in names emailaddress                                                                                                    | Added          | 2.12         |
| Log EEP requests to file                                                                                                    | Added          | 2.12         |

| Improvements in debug descriptions                           | Added   | 2.12  |
|--------------------------------------------------------------|---------|-------|
| Only request domain information if a domain name exists      | Added   | 2.12  |
| Reporting problems configuration page                        | Added   | 2.12  |
| DNS related problems fixed                                   | Fixed   | 2.12  |
| Hide unnecessary buttons                                     | Fixed   | 2.12  |
| Domain names without name servers (if supported by supplier) | Added   | 2.12  |
| Default value for the account field in the PowerDNS database | Added   | 2.12  |
| Multiple improvements in source code                         | Fixed   | 2.11  |
| Added several options cron                                   | Added   | 2.10  |
| Issue failure date when lost connection                      | Fixed   | 2.10  |
| Various layout parts improved                                | Fixed   | 2.9   |
| DNSSec key input problem fixed                               | Fixed   | 2.9   |
| Userguide expanded with additional information functions     | Added   | 2.9   |
| Contact details phonenumber format issue solved              | Fixed   | 2.8   |
| Language file modified                                       | Fixed   | 2.8   |
| Ioncube version issues                                       | Fixed   | 2.8   |
| DNSsec table issue                                           | Fixed   | 2.8   |
| Support for PHP 7.6.1                                        | Fixed   | 2.8   |
| Extra field added for registration .es extension             | Added   | 2.7   |
| Ioncube version conflict                                     | Fixed   | 2.7   |
| DNSsec tables preparation                                    | Fixed   | 2.7   |
|                                                              |         | I     |
| Phonenumber fields                                           | Fixed   | 2.6   |
| License issue                                                | Fixed   | 2.6   |
| Supporting PHPv7                                             | Fixed   | 2.6   |
| Fix possible loop connection                                 | Fixed   | 2.5   |
| Transfer bug fixed                                           | Fixed   | 2.5   |
| AutoRenew option available                                   | Added   | 2.5   |
| Renew option available                                       | Added   | 2.5   |
| Several DNS support fixes                                    | Fixed   | 2.5   |
|                                                              |         | <br>T |
| Request transfer code                                        | Feature | 2.4   |

| Max connection fix                                                                       | Fixed | 2.2  |
|------------------------------------------------------------------------------------------|-------|------|
| DNS default language added                                                               | Fixed | 2.2  |
| DNS template improved                                                                    | Fixed | 2.2  |
| Renew period fix, add 1 year registrar and WHMCS renewal field                           | Fixed | 2.2  |
|                                                                                          |       |      |
| Support for WHMCS version 7                                                              | Added | 2.1  |
| Error handling                                                                           | Fixed | 2.1  |
|                                                                                          |       |      |
| Config settings merged, all main configuration now configured by tools4ISP module        | Added | 2.0  |
| DNSsec status now in realtime                                                            | Added | 2.0  |
| Rebuild refresh content to get current data                                              | Added | 2.0  |
| Phonenumber country code list                                                            | Added | 2.0  |
| Major error handlings added                                                              | Added | 2.0  |
| Modify contact handle doesn't work properly                                              | Fixed | 2.0  |
| Phonenumber county code entry bug                                                        | Fixed | 2.0  |
| Config page shows default values                                                         | Fixed | 2.0  |
| DNSsec selection field always off (even when its on)                                     | Fixed | 2.0  |
|                                                                                          |       |      |
| OpenSSL changes in PHP 5.6.x will be supported (by allowing to set an extra certificate) | Added | 1.10 |
| Billing contact isvisible now                                                            | Fixed | 1.10 |
| Registration periodset to 1 year by default                                              | Fixed | 1.10 |
| Renewal issue resolved                                                                   | Fixed | 1.10 |
| Hide admin and billing contacts                                                          | Fixed | 1.10 |
| Succesfull transfers will not cause an error anymore                                     | Fixed | 1.10 |

| Adding DS record in standard list of supported types of records                                       | Added | 1.9 |
|----------------------------------------------------------------------------------------------------|-------|-----|
| Clear message when it comes to a license error (one session as admin are required to see the message) | Added | 1.9 |
| Added Cache (option to change the cache period). Cache based on a session is canceled                 | Added | 1.9 |
| Debug option has been added with information by mail                                                  | Added | 1.9 |
| Debug option with info on screen                                                                      | Added | 1.9 |
| Blank page after domain name delete/transfer                                                          | Fixed | 1.9 |
| Registration not working                                                                              | Fixed | 1.9 |
| If domain does not exist error when loading domain page in admin                                      | Fixed | 1.9 |
|                                                                                                    |       |     |
| Lock domain by default (after transfer/registration)                                                  | Added | 1.8 |
| Debug mode added                                                                                      | Added | 1.8 |
| Bug in transfer process                                                                               | Fixed | 1.8 |

| Bug in registration process                                                                                                    | Fixed | 1.8 |
|----------------------------------------------------------------------------------------------------|-------|-----|
|                                                                                                    |       |     |
| Add DNS management from admin area                                                                                                    | Added | 1.7 |
| Add DNSsec management from admin area                                                                                                    | Added | 1.7 |
| Remove requirement to provide login information in dnsbe_sync.php (add requirement for using the Tools4ISP addon that is included)                                         | Added | 1.7 |
| Mention that there is an update available on domain info page (admin area only)                                                                                            | Added | 1.7 |
| List additional information on the domain page (admin area only)                                                                                                    | Added | 1.7 |
| Remove error (reference to DNS.be module)                                                                                                    | Fixed | 1.7 |
|                                                                                                    |       |     |
| Cache license status for 1 hour to reduce connection for license checks                                                                                                    | Added | 1.6 |
| Cache license status for 1 week to keep everything working with a (short) network/server issue                                                                             | Added | 1.6 |
|                                                                                                    |       |     |
| Update notes didn't say to include domains in the license manager on My Tools 4 ISP                                                                                        | Fixed | 1.5 |
| Cronjob operations don't always work correct (might give errors)                                                                                                    | Fixed | 1.5 |
|                                                                                                    |       |     |
| Trial license available                                                                                                    | Added | 1.4 |
| Support PHP 5.2 on Windows (was already supported on Linux)                                                                                                    | Fixed | 1.4 |
| It now requires ioncube to work                                                                                                    | Added | 1.4 |
|                                                                                                    |       |     |
| Added admin option for delete now                                                                                                    | Added | 1.3 |
| Added admin option for undelete                                                                                                    | Added | 1.3 |
| Added option to enable auto delete on expiry date (based on a cron)                                                                                                    | Added | 1.3 |
| Added option to disable auto delete on expiry date (based on a cron)                                                                                                    | Added | 1.3 |
| It is now possible to request auth codes from within WHMCS for domains using this module, for incoming transfers set them to this module manually to request the auth code | Fixed | 1.3 |
|                                                                                                    |       | _   |
| Show fax number                                                                                                    | Fixed | 1.2 |
| Make fax number optional                                                                                                    | Fixed | 1.2 |
|                                                                                                    |       |     |
| Added release_notes.txt                                                                                                    | Added | 1.1 |
| Added update.txt                                                                                                    | Added | 1.1 |
| Added version check                                                                                                    | Added | 1.1 |
| Various bugfixes                                                                                                    | Fixed | 1.1 |
|                                                                                                    |       |     |
| First version available for public (includes DNSsec support for the client)                                                                                                |       | 1.0 |

| Version: | Release date: | added | Fixed | WHMCS version* |  |
|----------|---------------|-------|-------|----------------|--|
| 3.2      | 26 jan 2024   | 2     | 1     | v8.8           |  |
| 2.16     | 1 April 2022  | 0     | 2     | v8.4.1         |  |
| 2.15     | 23 Jul 2021   | 0     | 1     | v8.1.3         |  |
| 2.14     | 31 march      | 5     | 2     | v8.1.3         |  |
| 2.13     | 16 nov 2020   | 8     | 1     | v8.0           |  |
| 2.12     | 11 sept 2020  | 7     | 3     | v8.0           |  |
| 2.11     | 27 may 2020   | 0     | 1     | v7.10.2        |  |
| 2.10     | 19 dec 2019   | 1     | 1     | v7.8.3         |  |
| 2.9      | 6 nov 2019    | 1     | 2     | v7.8.3         |  |
| 2.8      | 14 nov 2018   | 0     | 5     | v7.6.1         |  |
| 2.7      | 1 aug 2018    | 1     | 2     | v7.5.2         |  |
| 2.6      | 1 june 2018   | 0     | 3     | v7.5.0         |  |
| 2.5      | 24 nov 2017   | 2     | 3     | v7.4.1         |  |
| 2.4      | 6 sept 2017   | 1     | 0     | v7.2           |  |
| 2.3      | 6 jun 2017    | 0     | 0     | v7.2           |  |
| 2.2      | 18 april 2017 | 0     | 4     | v7.2           |  |
| 2.1      | 31 dec 2016   | 1     | 1     | v7.1.0         |  |
| 2.0      | 1 aug 2016    | 5     | 4     | v6.3.1         |  |
| 1.10     | 22 dec 2015   | 1     | 5     | v6.2.0         |  |
| 1.9      | 12 Jun 2015   | 3     | 5     | v5.3.14        |  |
| 1.8      | 6 apr 2015    | 2     | 1     | v5.3.12        |  |
| 1.7      | 15 jan 2015   | 5     | 1     | v5.3.11        |  |
| 1.6      | 24 oct 2014   | 2     | -     | v5.3.11        |  |
| 1.5      | 17 oct 2014   | -     | 2     | v5.3.11        |  |
| 1.4      | 15 oct 2014   | 2     | 1     | v5.3.11        |  |
| 1.3      | 11 sep 2014   | 4     | -     | v5.3.11        |  |
| 1.2      | 28 mar 2014   | -     | 2     | v5.3.10        |  |
| 1.1      | 20 mar 2014   | 3     | 1     | v5.3.10        |  |
| 1.0      | may 2012      | -     | -     | -              |  |

\* Supported WHMCS version, other versions might work but are not guaranteed.

## 10. Support

This module can also be installed by the Tools 4 ISP professionals for additional charges, contact us for more information. If you've suggestions to improve this module please let us know.

| Description                                                                 | One time | Yearly | Apiece  |
|-----------------------------------------------------------------------------|----------|--------|---------|
| Module license (includes 1 year Update downloads and support contract free) | € 200,-  |        |         |
| Module installed by Tools4ISP                                               | +€ 30,-  |        |         |
| * Update downloads and support contract                                     |          | € 50,- |         |
| Update installed by Tools4ISP                                               |          |        | +€ 30,- |

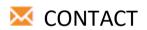

Tools 4 ISP Zijdelveld 67 1421 TL Uithoorn The Netherlands

E-mail: info@tools4isp.com KVK: 34255993 BTW: NL8169.75.851.B01

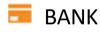

GIRO: 4871672 IBANL NL15 INGB 0004871672 BIC: INGBNL2A

**Disclaimer**: DNS.be registrar module provided by Tools4ISP is for commercial purposes only. This software is supplied "AS IS" without any warranties and support except where indicated. Tools4ISP assumes no responsibility or liability for the use of the software.

Tools4ISP reserves the right to make changes in the software without notification. Tools4ISP also make no representation or warranty that such application will be suitable for the specified use without further testing or modification. Resale of this product is strictly prohibited. Upon discovering resale practices Tools4ISP will take legal action.